## Подключение регистраторов AMATEK AR-HTK44, AR-HTK88, AR-HTK168 к программе CMS3.0 через облачный сервис P2P.

- 1. Запустите программу CMS3.0 (доступно для скачивания на сайте [www.amatek.su](http://www.amatek.su/) в разделе «Программы»).
- 2. Перейдите в закладку «Устройства» и нажмите кнопку «Добавить»

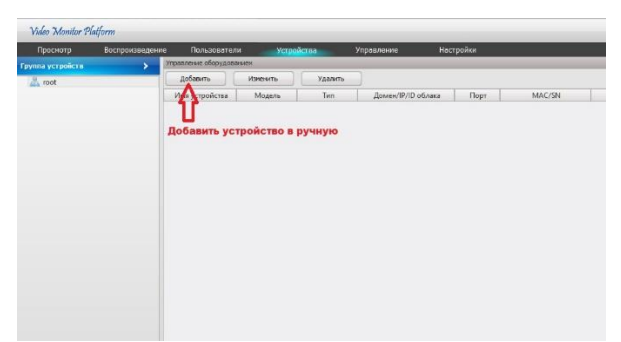

3. В открывшимся окне «Добавление устройства» укажите имя вашего DVR для отображения в программе CMS3.0, в поле «Тип учетной записи» выберите «**Облакоtl**», в поле «ID устройства» введите P2P ID номер вашего DVR (можно узнать в разделе [Главное меню] -> [Сеть] -> [P2P] меню DVR). Также необходимо ввести данные учетной записи «Имя пользователя» и «Пароль» для доступа к вашему устройству. Далее нажмите «Сохранить», чтобы добавить устройство в систему.

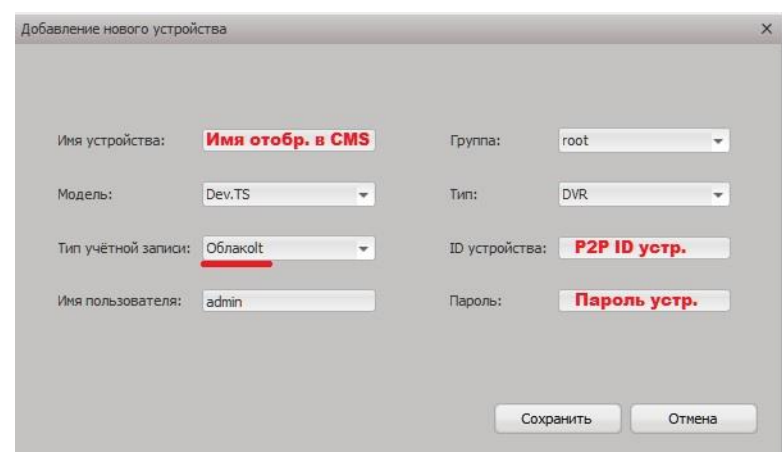

4. Перейдите в закладку «Просмотр». При успешном подключении, добавленное устройство отобразится в разделе «Список устройств». Щелкните мышкой на устройство и выберите необходимые для просмотра каналы.

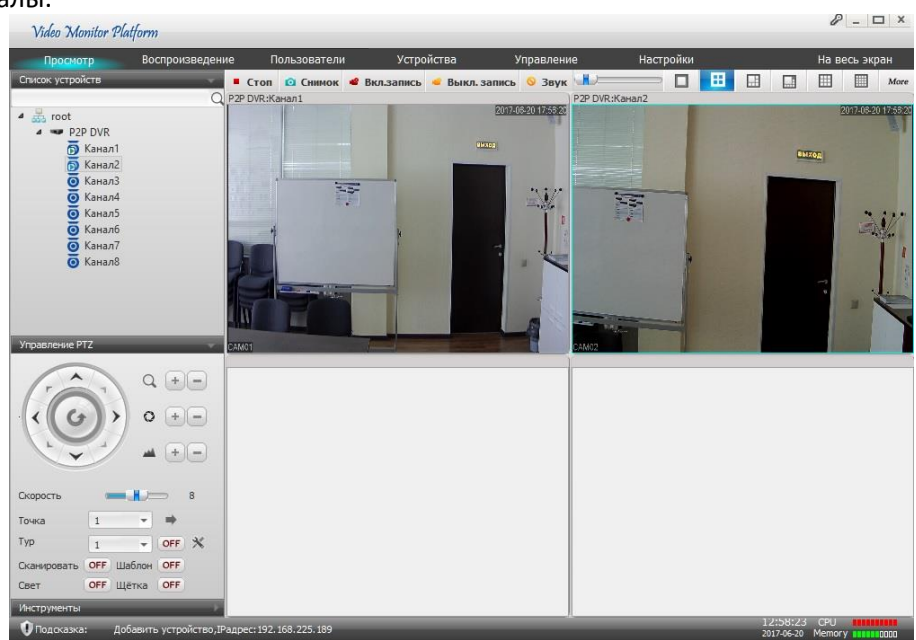